## Eventos App lataaminen Koti-valikolle IOS -ohje

Eventos App toimii suoraan laitteesi selaimessa, mutta voit halutessasi asentaa sen myös kotinäytöllesi.

- 1. Avaa sovellus saamasi linkin tai QRkoodin kautta
- **2. Avaa** sovelluksen navigaatio oikean alareunan valikkopainikkeesta.
- 3. Alhaalta valikosta löydät **Asenna** kohdan. -> Sinulle avautuu oikealla oleva näkymä.
- **4. Kopioi** ruudulla näkyvä koodi leikepöydällesi ja paina sen jälkeen laitteesi alareunasta jakopainiketta.

Huom! Mikäli selainasetuksista johtuen app aukeaa siten että alareunassa on kompassin kuvake**, paina ensin sitä** ja sen jälkeen aloita asennus ohje kohdasta 1.

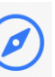

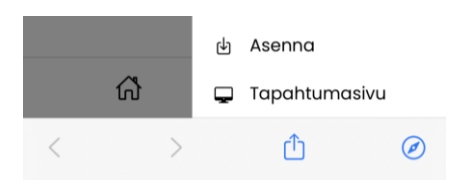

- 5. Jakopainikkeen takaa löydät **Lisää koti- valikkoon** kohdan, jota painamalla sovelluksen kuvake asentuu kotinäytöllesi.
- 6. Asennuksen jälkeen **avaa sovellus kotinäytöltäsi** ja **liitä** aiemmin kopioimasi koodi ruudulla näkyvään kenttään viimeistelläksesi asennuksen.

Tämän jälkeen sovellukseen pääsee jatkossa kuvakkeen kautta ilman koodeja.

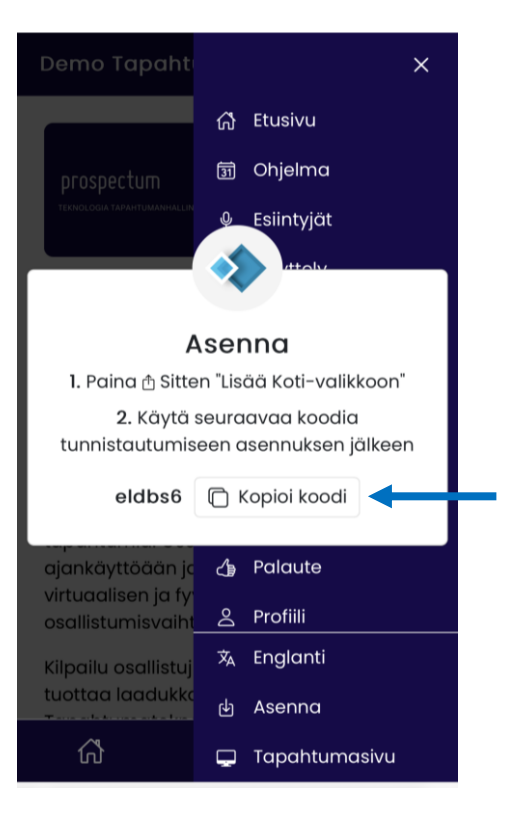

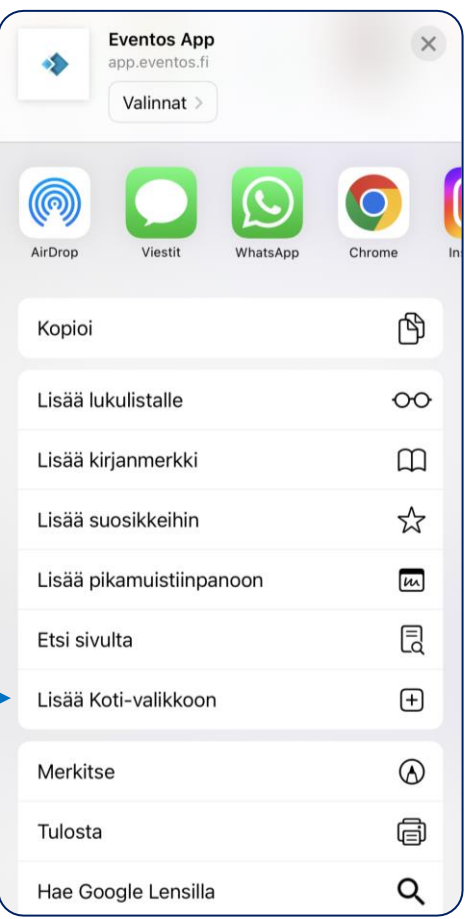

## Eventos App lataaminen aloitusnäyttöön Android –ohje

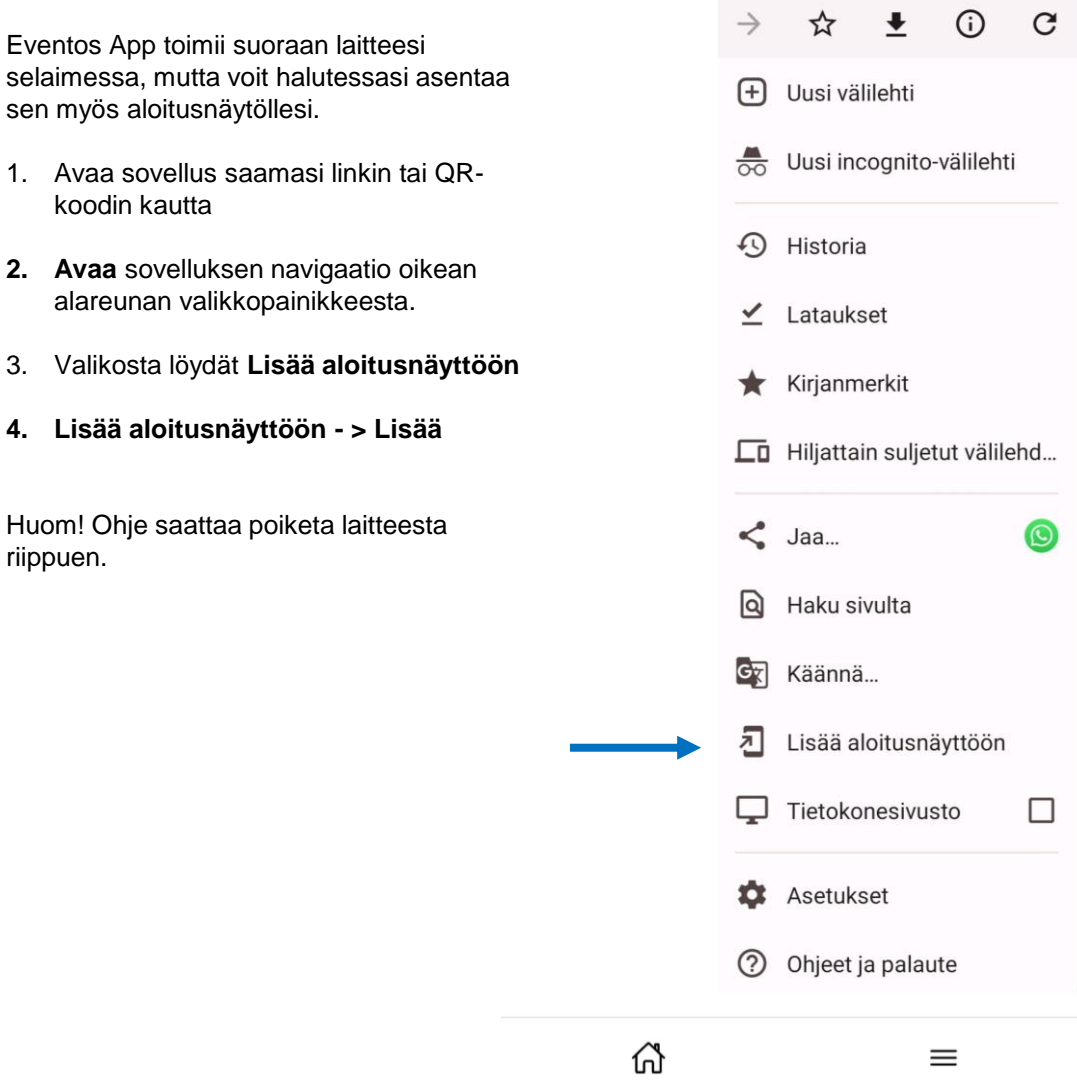